# Creating jump cells

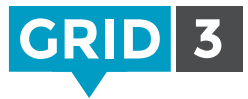

Jump cells allow a user to move between different pages in a grid set.

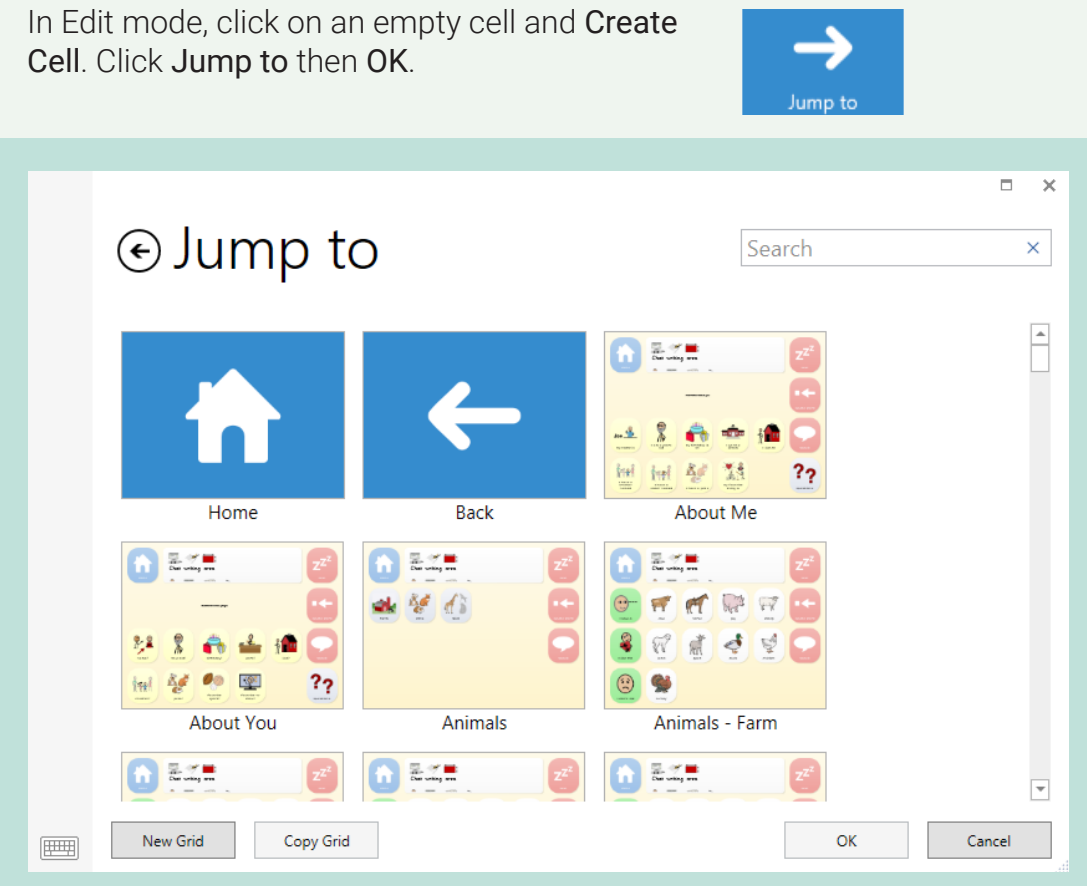

Find the desired grid in the list, select it and click OK to create the jump cell.

**O** Tip

You can quickly make or edit a jump cell with Ctrl+J.

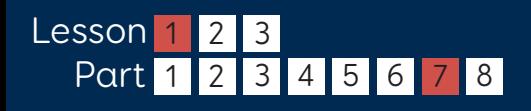

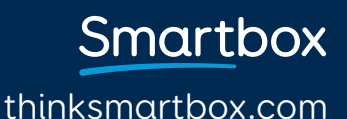

# Creating jump cells

#### Jump to a new grid

Click New Grid, select the number of rows and columns, give the grid a name and click OK. New grids will always contain a jump back cell.

#### Jump to a copy of an existing grid

To use an existing grid as a template for a new one, select the grid, click Copy Grid, give the new grid a name and click OK.

### Jump home or jump back

These two special jump cells will take the user either to their home grid, or the grid they were on previously.

### $\bullet$  Tip

Use Follow Jump to navigate to your new grid without leaving Edit mode. You can also follow a jump with Ctrl+F.

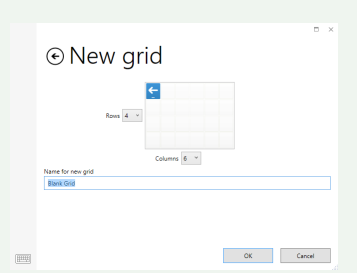

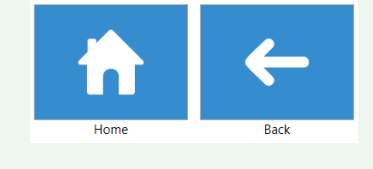

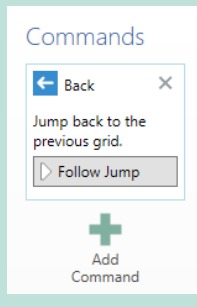

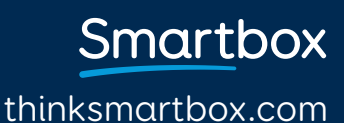